#### Wykład 8. Fraktale

# $1$   $\ddot{Z}$ uk Mandelbrota

```
% plik zukkol.m asz 2004.05.17
% Generowanie kolorowego Zuka Mandelbrota.
% W petli wybierane sa rozne stale zespolone C, wykorzystywane
% w generowaniu ciagu Z[n+1]:=Z[n]<sup>-</sup>2 + C.
% okno graficzne otwierane za pomoca 'image' -> os OY opisana w dol.
%--------------------------------------------------------------------
clc, clear, close all
    xwym=640; ywym=480; %1024; % rozmiar tablicy danych
     ap=-2.2; ak=0.9; da=(ak-ap)/xwym; % zakres C = a + bibp=-1.2; bk=1.2; db=(bk-bp)/ywym;
    maksiter=160; maxz=100; % kryterium ograniczonosci ciagu
mkolor=colormap; nkolor=size(mkolor,1);
tab=zeros(ywym,xwym); % 2457600
if 0
    tab=logical(zeros(ywym,xwym)); % 307200
    colormap(flag) % red, white, blue, black
    image(tab+2)
end
image(tab)
set(gcf,'color','white')
hold on
drawnow
for j=1:ywym
    b=bp+j*db;
    for i=1:xwym
        a=ap+i*da;
       x=0; y=0;
       iter=0;
        while iter<maksiter
           iter=iter+1;
           if x*x+y*y > maxz
               tab(j,i)=mod(iter,nkolor)+20;
               break
           end % if
           y1=2*x*y+b;x=x*x-y*y+a;y=y1;
        end % while
        if iter==maksiter
           tab(i,i)=1;end
    end % i
end % j
image(tab)
%axis off
colorbar
disp('Koniec')
%---------------------------------------------
```
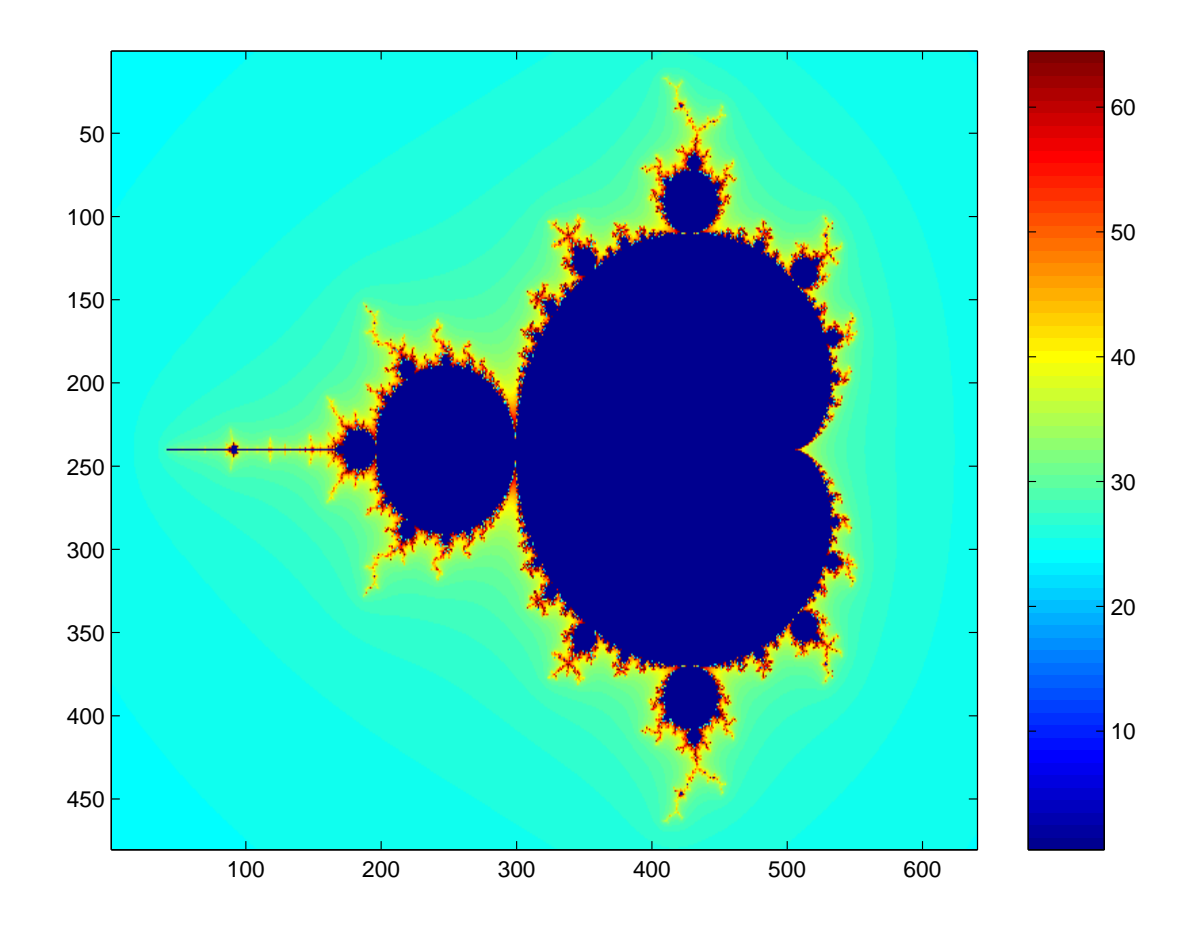

### 2 Zbiory Julii

```
% plik juliakol.m asz 2004.05.17
% Generowanie kolorowych zb. Julii
% W petli wybierane sa rozne stale zespolone C, wykorzystywane<br>% w generowaniu ciagu Z[n+1]:=Z[n]^r+C.
     w generowaniu ciagu Z[n+1]:=Z[n]\hat{ }r+C.% Mozna wybrac sobie wykladnik potegi r.
% okno graficzne otwierane za pomoca 'image' -> os OY opisana w dol.
%--------------------------------------------------------------------
clc, clear, close all
     xwym=640; ywym=480; %1024; % rozmiar tablicy danych
     ap=-1.6; ak=1.6; da=(ak-ap)/xwym; % zakres punktow startowych
    bp=-1.2; bk=1.2; db=(bk-bp)/ywym;
     maksiter=60; maxz=10; % kryterium ograniczonosci ciagu
    r=2; % wykladnik potegi
mkolor=colormap; nkolor=size(mkolor,1);
close
if 0
    aktkolor=white(1);
    mkolor(1,:) = white(1);tab=ones(ywym,xwym)*24;
    image(tab)
```

```
set(gcf,'color','white')
    hold on
end
tab=ones(ywym,xwym)*24;
liczba=6; % 32 % liczba + 1 obrazkow zb. Julii
for ka=0:liczba
    a=0-ka/liczba; b=1-ka/liczba;
    for jj=1:ywym
       bb=bp+jj*db;
        for ii=1:xwym
           aa=ap+ii*da;
           x=aa; y=bb;
           iter=0;
            while iter<maksiter
                iter=iter+1;
                if x*x+y*y > maxz
                    tab(jj,ii)=mod(iter,nkolor)+20;
                    break
                end % if
                xr=x; yr=y;for n=2:r
                    y1=xr*y+x*yr;
                    xr=x*xr-y*yr;
                    yr=y1;
                end
                if 0
                    z=(x+y*1)^{r}; xr=real(z); yr=imag(z);end
                x=xr+a; y=yr+b;
            end % while
            if iter==maksiter
                tab(ij,ii)=1;end
        end % ii
    end % jj
    image(tab)
    %axis off
    colorbar
    disp(['obrazek' num2str(ka) ', Nacisnij klawisz'])
    pause(1)
end % for ka
disp('Koniec')
%------------------------------------------------------
```
# 3 Zadania na pracownię

1. Proszę przygotować program rysujący "na bieżąco" obrazek fraktala.

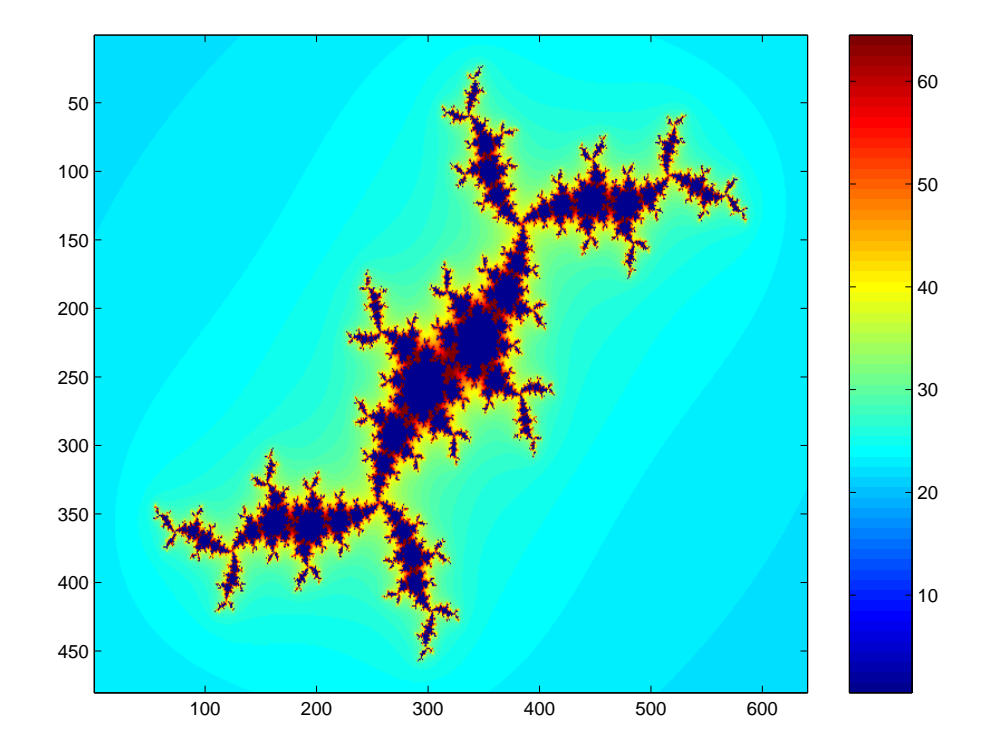

otrzymany dla ka=1

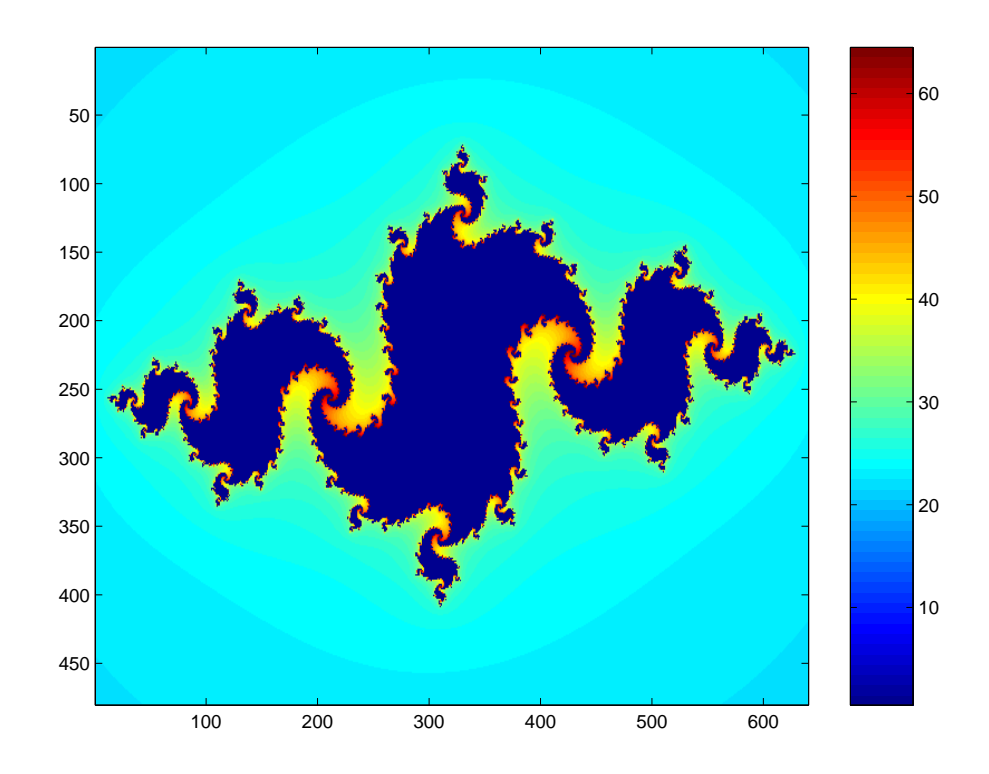

otrzymany dla ka=5

### 4 Krzywa Kocha – rekurencyjna grafika żółwia

```
function Wkoch(n,lw)
% n - stopien rekurencji
% lw - liczba wierzcholkow wielokata
% wywolanie: Wkoch(3,5)
% asz 2004.05.24
%-----------------------------------
clc, close all
global A
A=(sqrt(3)/6)*(0 1; -1 0]; % macierz dla wielokata
\% 0 0.2887
\% -0.2887 0
fig1=figure(1);
set(fig1,'DoubleBuffer','on');
set(gcf, 'color','w');
set(gca, 'FontSize', 14, 'Box', 'on', 'Xcolor', 'k', 'Ycolor', 'k');
axis([-1.5 1.5 -1.5 1.5])
plot([-1.4, 1.4],[-1.4, 1.4],'w')
axis equal
title([\text{'platek Kocha'}, \text{num2str}(n),',', \text{num2str}(lw),')],...
    'fontsize', 14)
hold on
for k=0:1w-1x=[cos(2*k*pi/lw-pi/2); sin(2*k*pi/lw-pi/2)];
    y=[cos(2*(k+1)*pi/lw-pi/2); sin(2*(k+1)*pi/lw-pi/2)];
    fkoch(x,y,n)
end
%------------------------------------------------------------------
function f koch(x, y, n)% x, y - kolumny = konce odcinka,
% n - stopien funkcji
global A
if n==0
    plot([x(1),y(1)], [x(2),y(2)], 'k')drawnow
else
    x1=(2*x+y)/3;
    fkoch(x,x1,n-1)xy=(x+y)/2+A*(y-x);fkoch(x1,xy,n-1)x2=(x+2*y)/3;
    fkoch(xy,x2,n-1)fkoch(x2,y,n-1)end
```
function fern

#### 5 Paprotka Barnsley'a - plik z internetu

```
%FERN MATLAB implementation of the Fractal Fern
% Michael Barnsley, Fractals Everywhere, Academic Press, 1993.
% This version runs forever, or until stop is toggled.
% See also: FINITEFERN.
shg
clf reset
set(gcf,'color','white',... %'menubar','none', ...
   'numbertitle','off','name','Fractal Fern')
x = [.5; .5];h = plot(x(1), x(2), \dots);
darkgreen = [0 2/3 0];
set(h,'markersize',1,'color','black','erasemode','none');
axis([-3 3 0 10])
drawnow
axis off
stop = uicontrol('style','toggle','string','stop', ...
   'background','white');
drawnow
p = [ .85 .92 .99 1.00];
A1 = [ .85 .04; -.04 .85]; b1 = [0; 1.6];A2 = [ .20 - .26; .23 .22]; b2 = [0; 1.6];A3 = [-.15 \t .28; \t .26 \t .24]; b3 = [0; .44];A4 = [ 0 0 ; 0 .16];hold on
cnt = 1;tic
while ~get(stop,'value')
   r = \text{rand};if r < p(1)x = A1*x + b1;elseif r < p(2)x = A2*x + b2;elseif r < p(3)x = A3*x + b3;else
      x = A4*x;end
   set(h,'xdata',x(1),'ydata',x(2));drawnow
   cnt = cnt + 1;end
t = toc;
s = sprintf(\sqrt[3]{8.0f} points in \sqrt[6]{6.3f} seconds', cnt,t);
hold on
text(-1.5,-0.5,s,'fontweight','bold');
set(stop,'style','pushbutton','string','close','callback','close(gcf)')
                                      * * *
```